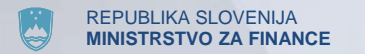

# **POROČANJE O DODELJENIH DRŽAVNIH POMOČEH IN POMOČEH "DE MINIMIS"**

#### Bernarda SUŠA, Sektor za spremljanje državnih pomoči

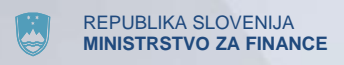

## **Pred prvo prijavo**

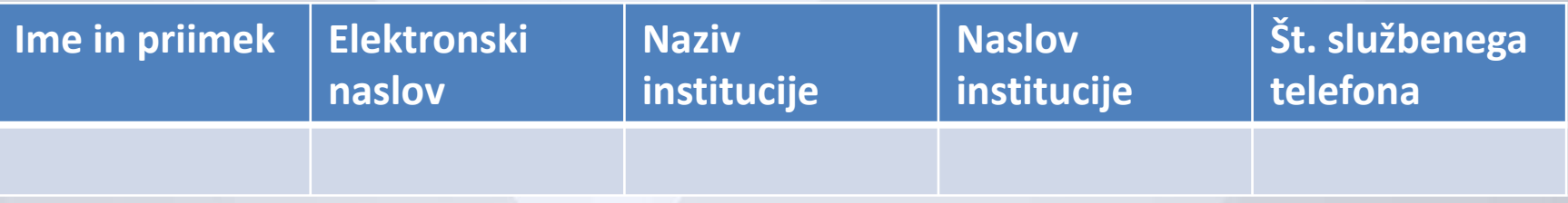

Izpolnite naslednje podatke in jih posredujte na e-mail **[mf.sndp@mf-rs.si](mailto:mf.sndp@mf-rs.si)**. V roku enega tedna boste prejeli USERNAME in GESLO na svoj elektronski naslov.

> Pred tem morate imeti urejen dostop v omrežje KHOM. Večina občin to že ima, sicer morate izpolniti vlogo za dodelitev pravic za omrežje HKOM na Direktoratu za e-upravo. (obr.: HKOM-2007-DPUOD)

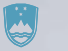

## **Spletna aplikacija ISDP**

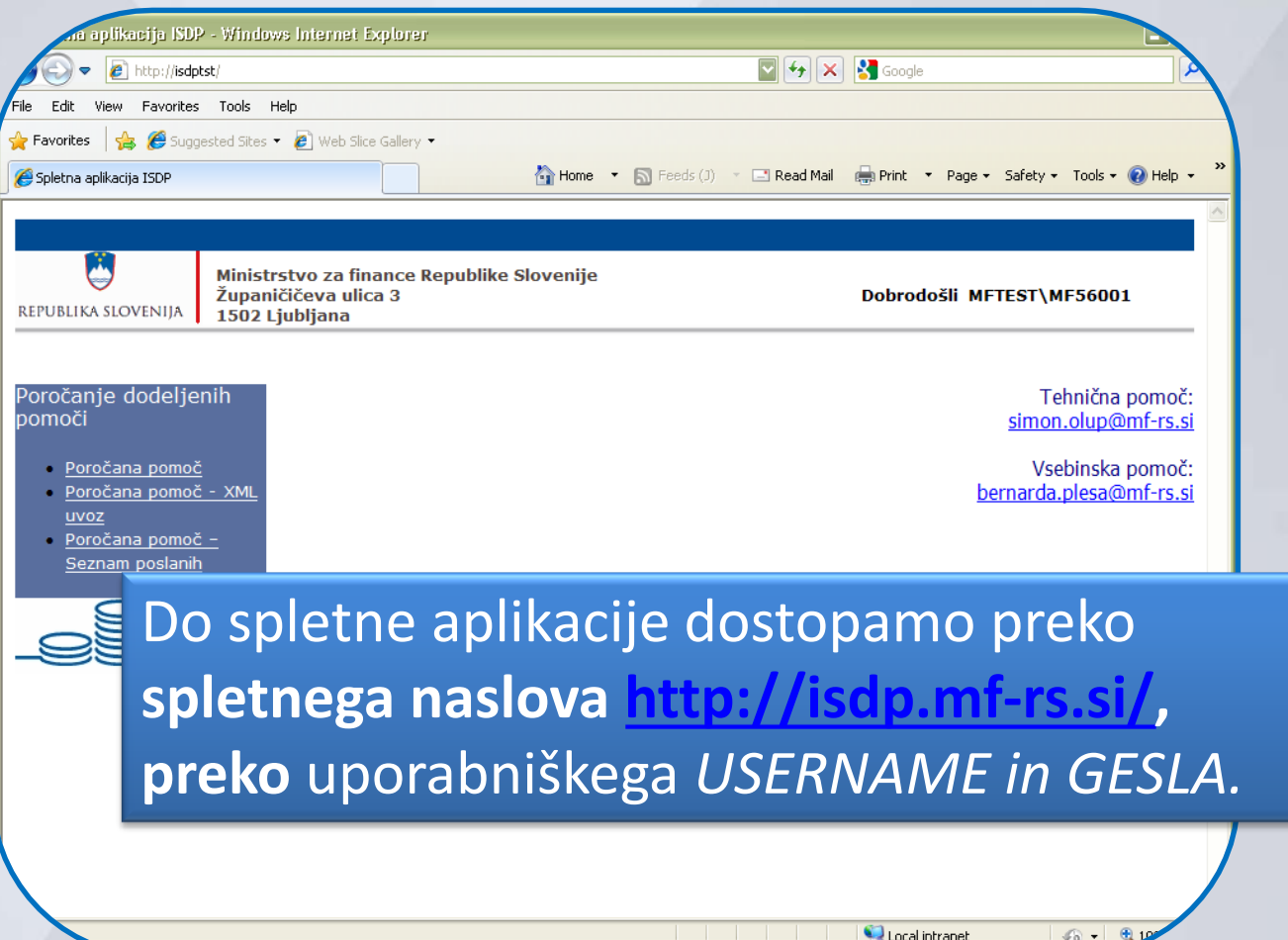

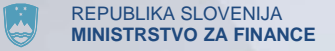

### **Možnosti vnašanja podatkov**

- Kadar vnašate manjše število prejemnikov pomoči, lahko vnašate podatke **direktno** v spletno aplikacijo.
- Če imate večje število prejemnikov uporabite uvoz podatkov **preko prednastavljene Excel tabele**, objavljene na naši spletni strani: http://www.mf.gov.si/si/delovna\_podrocja/drzavne\_pomoci/ porocanje/

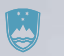

# **POSAMIČNO VNAŠANJE**

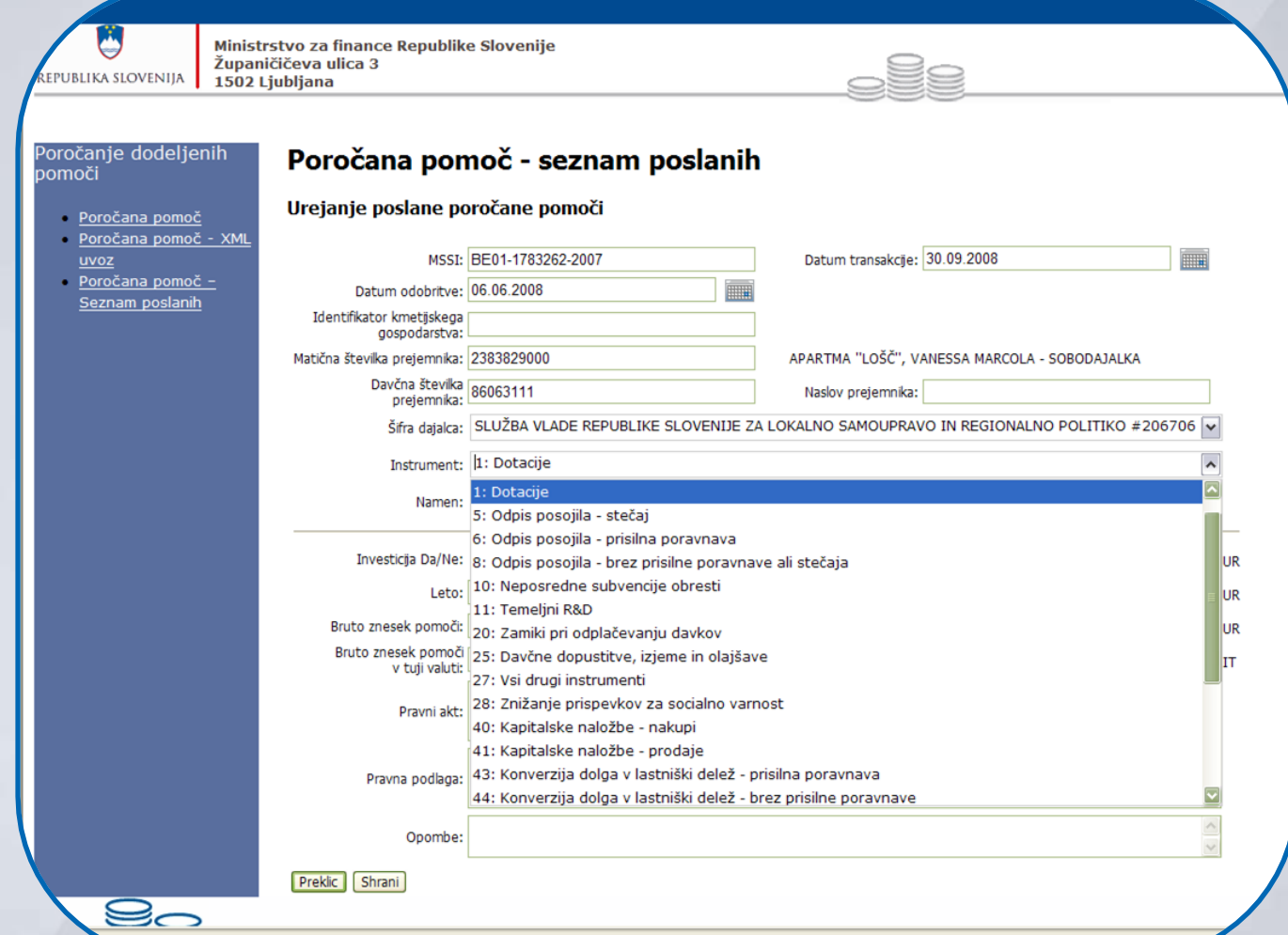

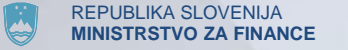

## **Večje število prejemnikov**

#### Izpolnite najprej prednastavljeno excel tabelo.

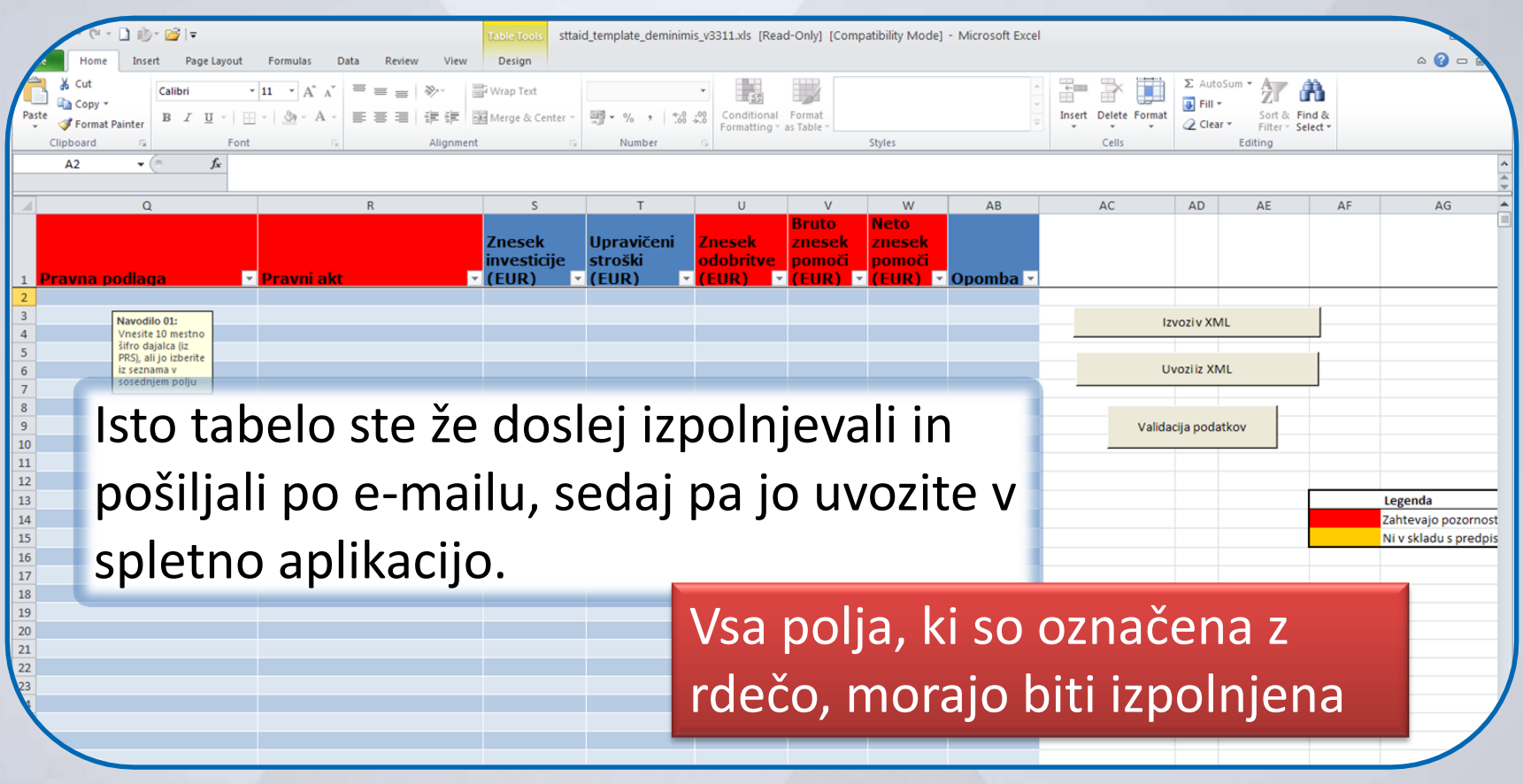

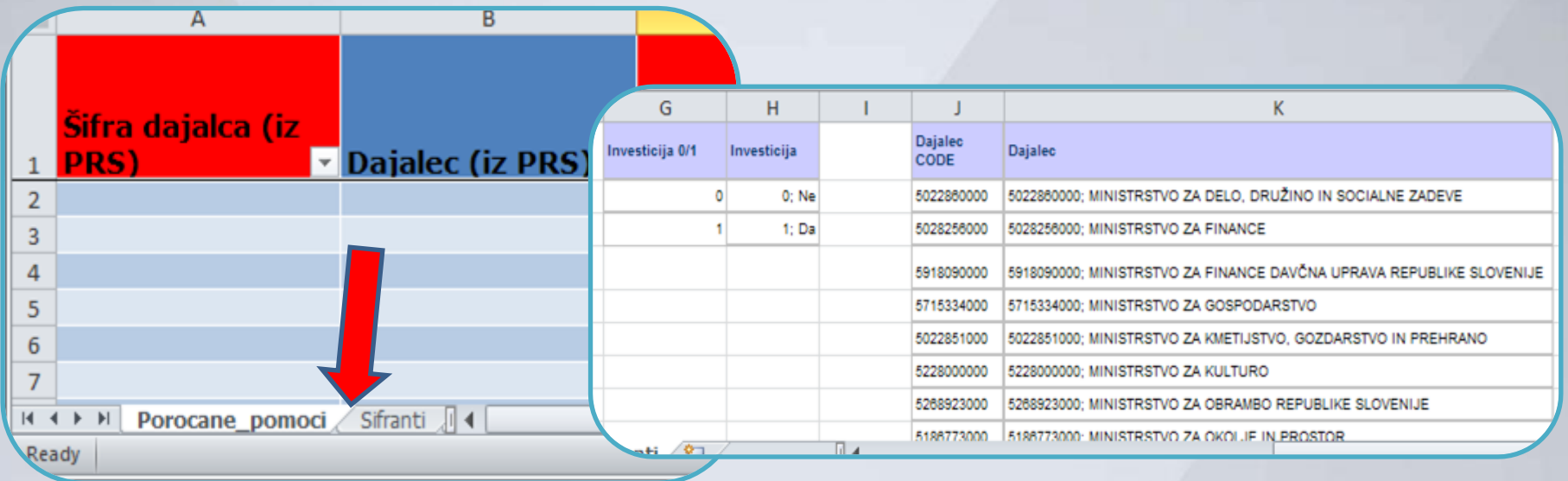

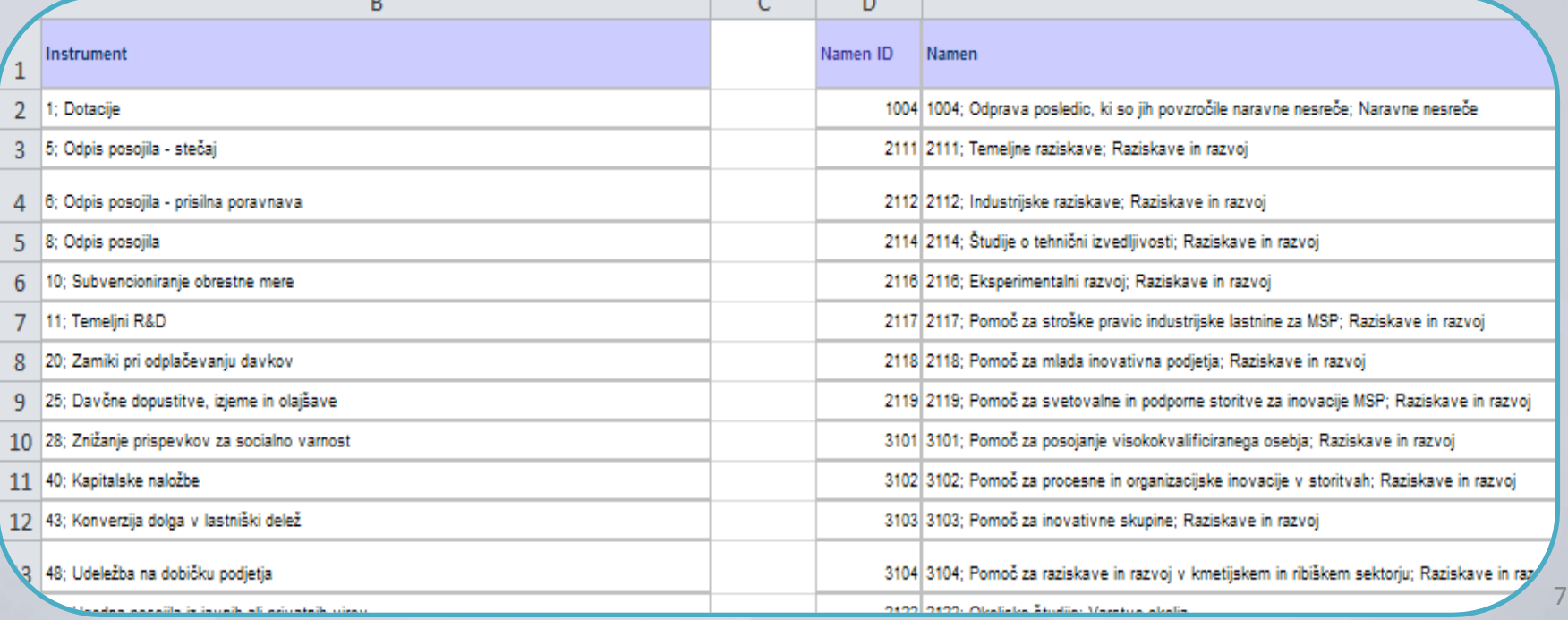

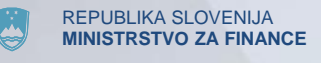

### **Izpolnjena tabela**

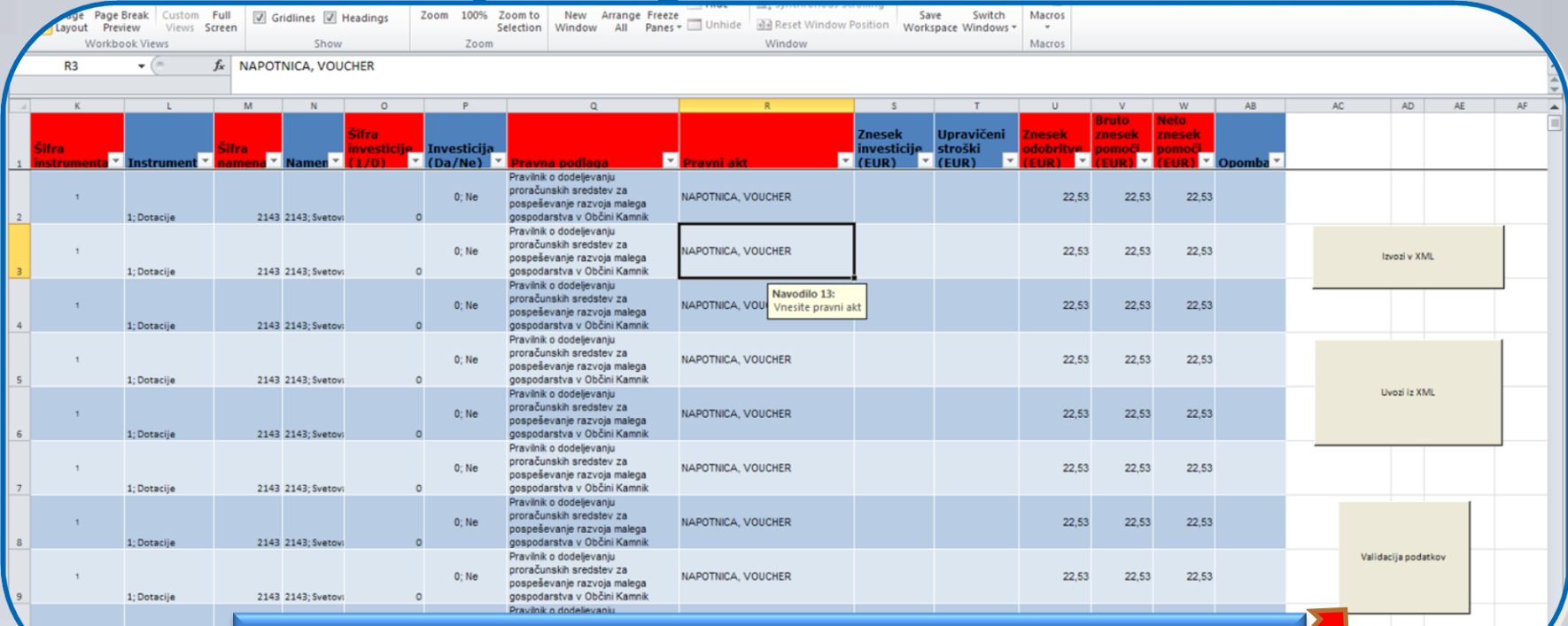

S pritiskom na gumb *Validacija podatkov* se preverijo podatki.

V kolikor manjkajo **obvezni podatki**, ali so v nepravi obliki, se polja obarvajo oranžno.

5.11.2014 8 Podatke je potrebno popraviti oz. dopolniti in še enkrat validirati.

1; Dotacije

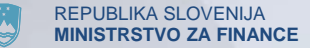

## **Napačno vnešeni podatki**

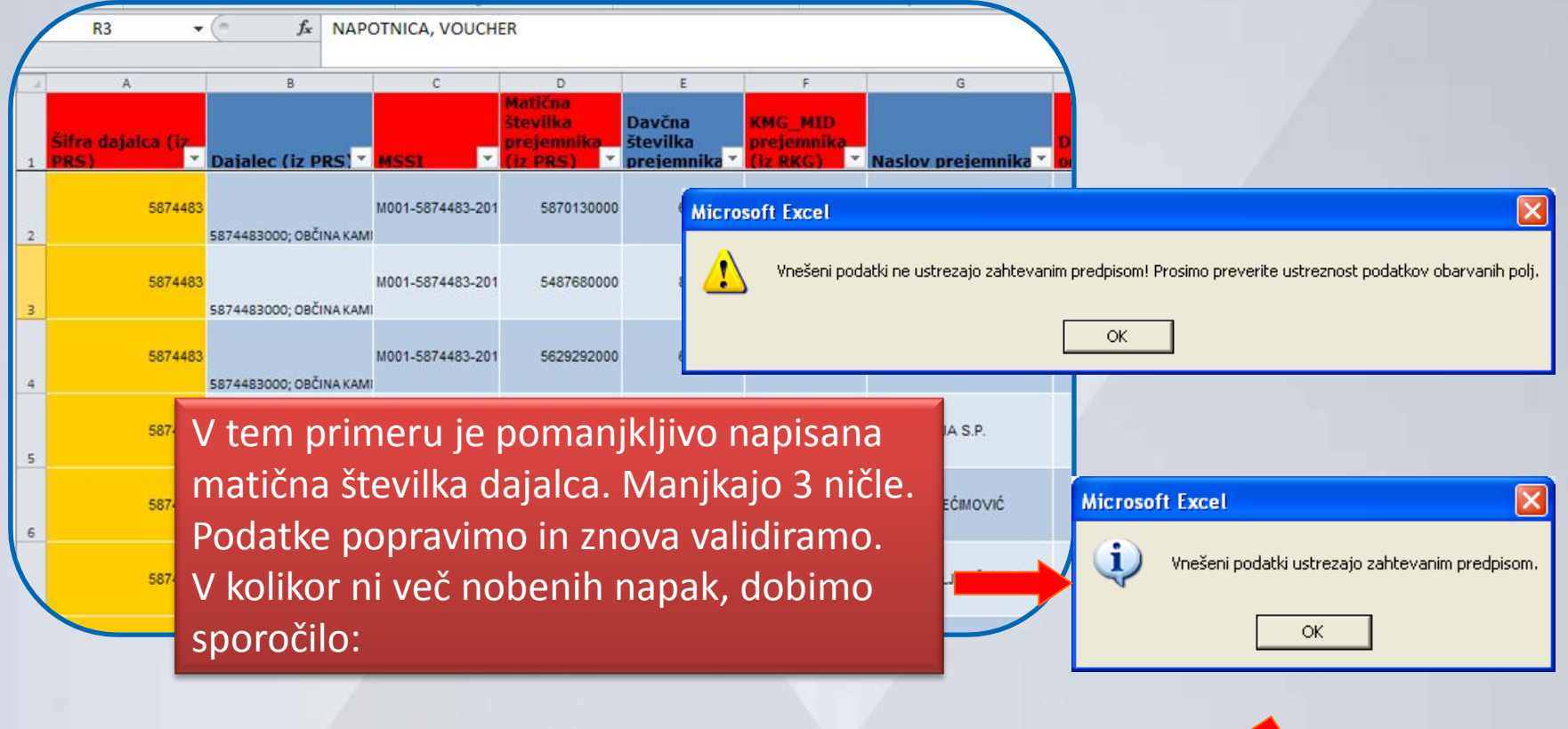

Ko so podatki pravilno vnešeni pritisnete na gumb **izvoz v XML**, ter spravite na vaš disk v računalniku.

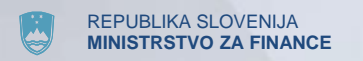

## **Uvoz podatkov**

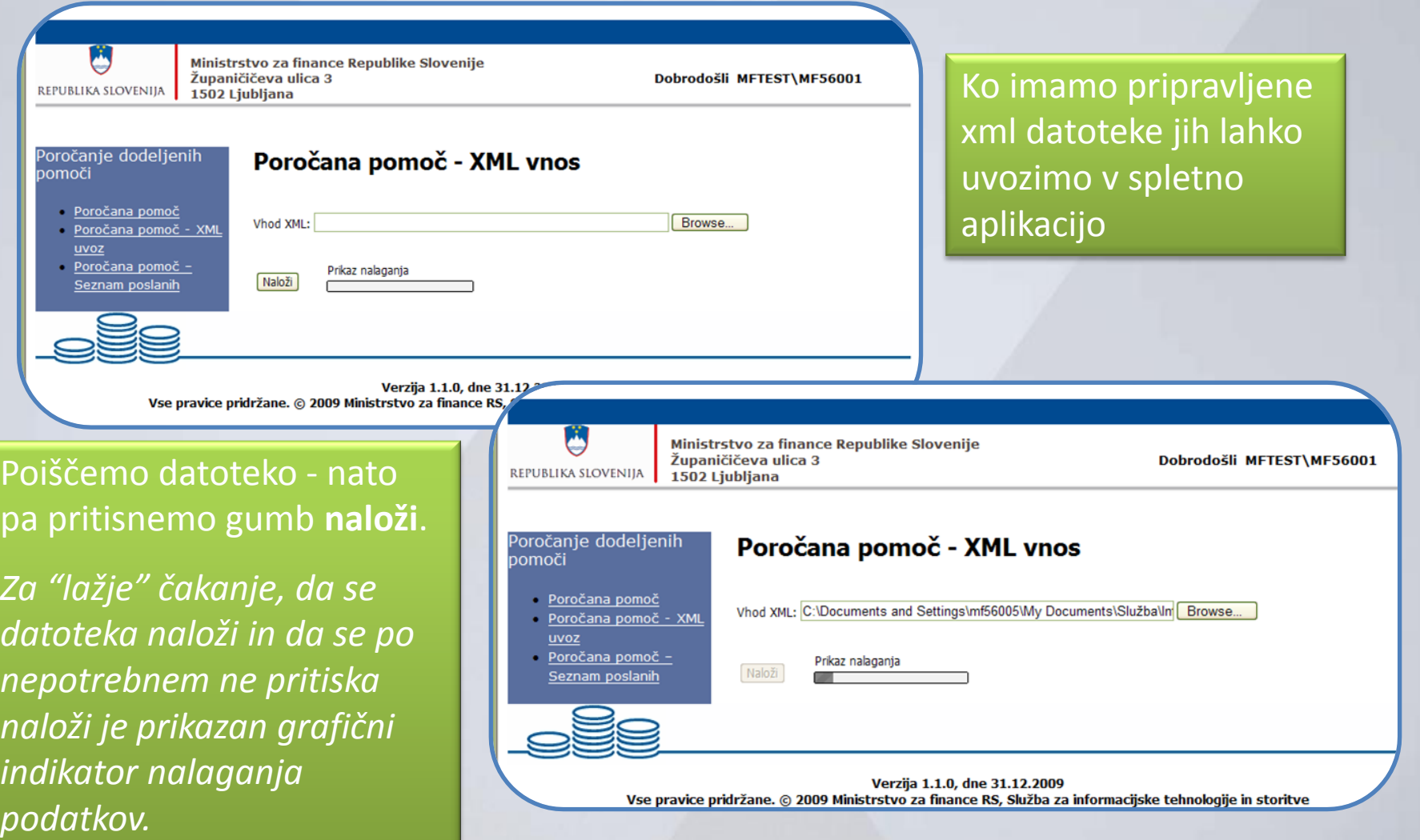

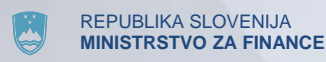

## **Uvoz podatkov**

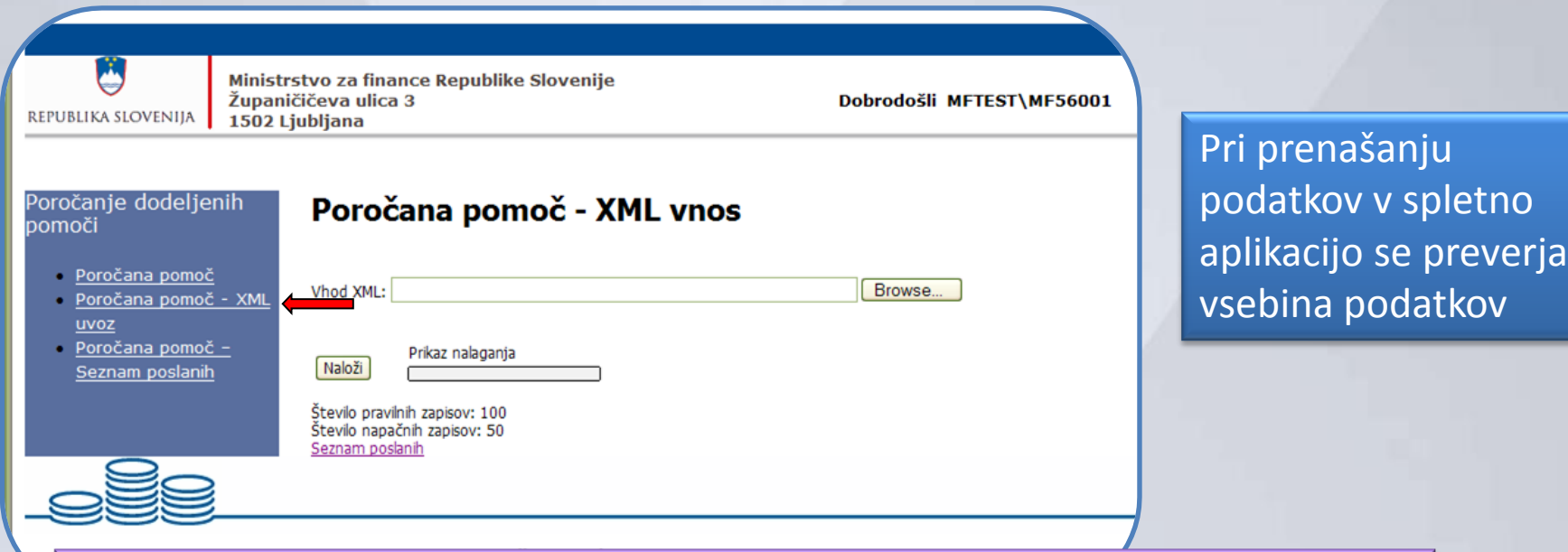

#### **Šifra dajalca pomoči**

**Številka priglasitve**; vnašati se mora številka, ki jo dobite ob priglasitvi in je navedena na mnenju

**Matična številka prejemnika oz MID številka**

**Datum dodelitve** (ali je znotraj trajanja sheme)

**Datum transakcije** (ali je kasnejši od dneva odobritve sheme)

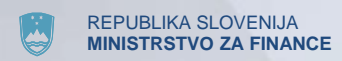

## **Uvoženi podatki**

REPUBLIKA SLOVENIJA

Ministrstvo za finance Republike Slovenije Županičičeva ulica 3 1502 Ljubljana

Dobrodošli MFTEST\MF5

Poročanje dodeljenih pomoči

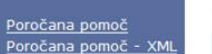

Poročana pomoč - seznam poslanih **Pravilne** Nepravilne Zavrnjene

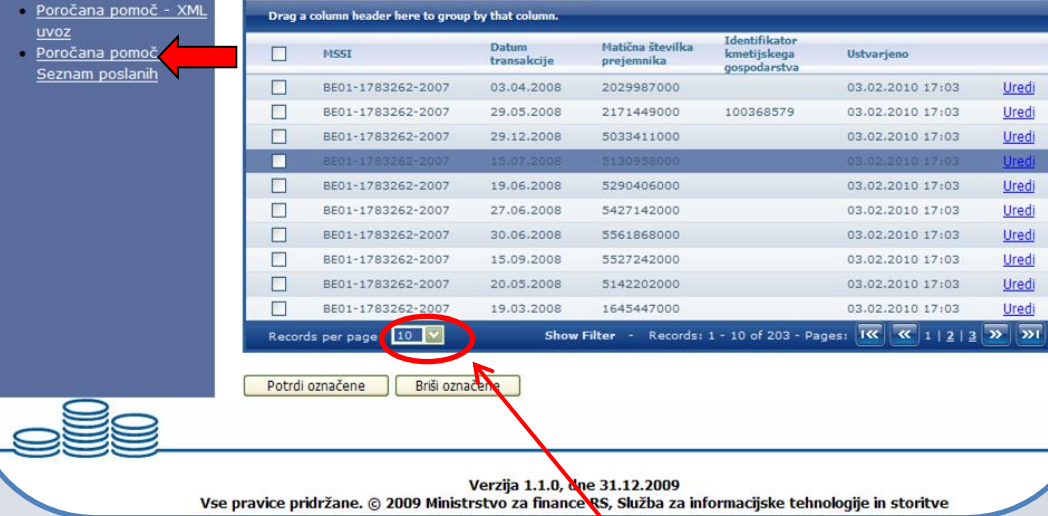

S klikom na seznam poročanih podatkov dobimo pregled *pravilnih*, *nepravilnih* in kasneje *zavrnjenih* podatkov o prenešenih pomočeh

5.11.2014 12 Osnovni pregled vedno pokaže 10 zapisov na stran, lahko pa si jih prikažete in potrjujete do 500 naenkrat.

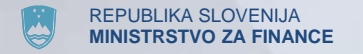

### **Pregledovanje uvoženih podatkov**

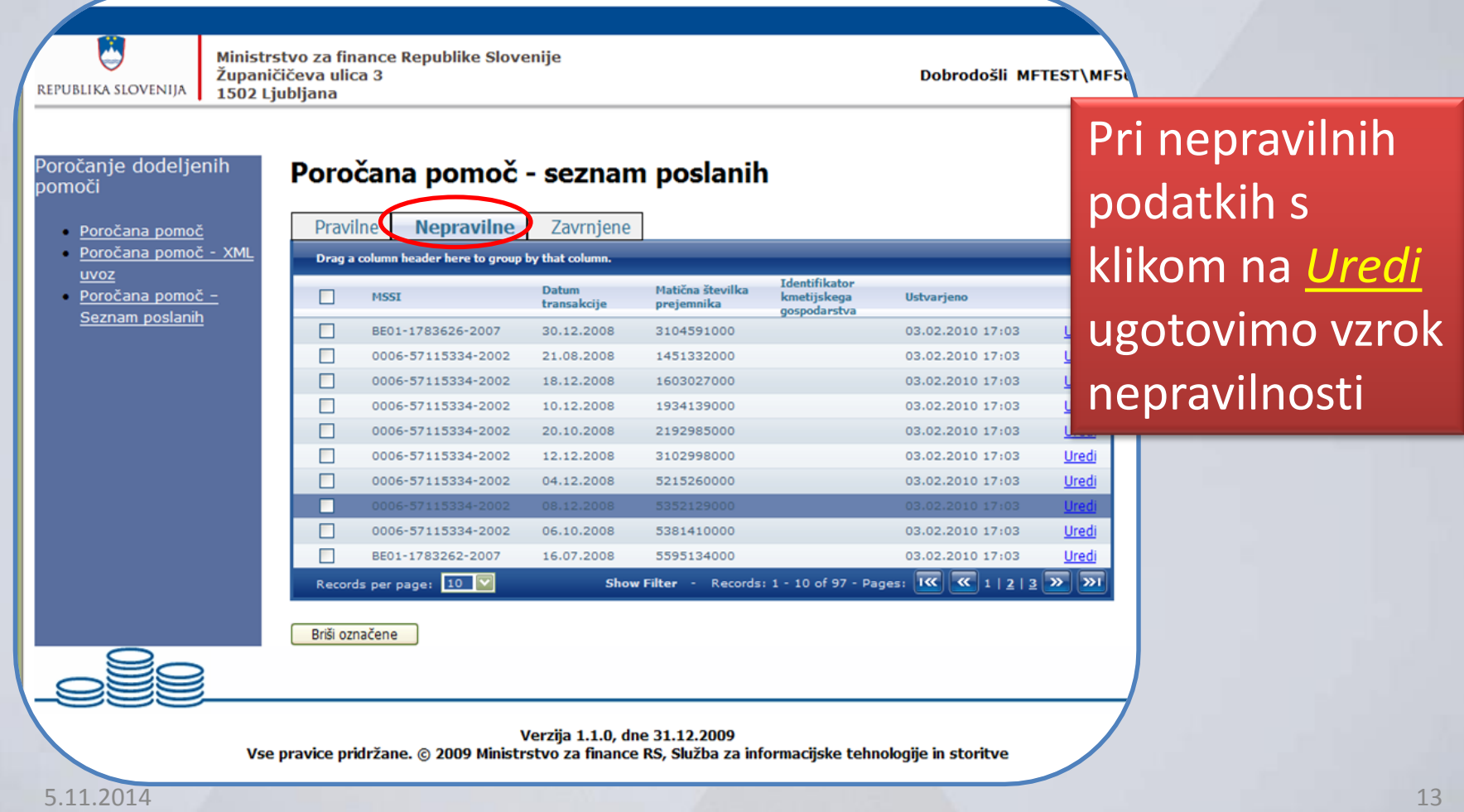

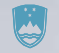

#### **Primeri nepravilnih podatkov:**

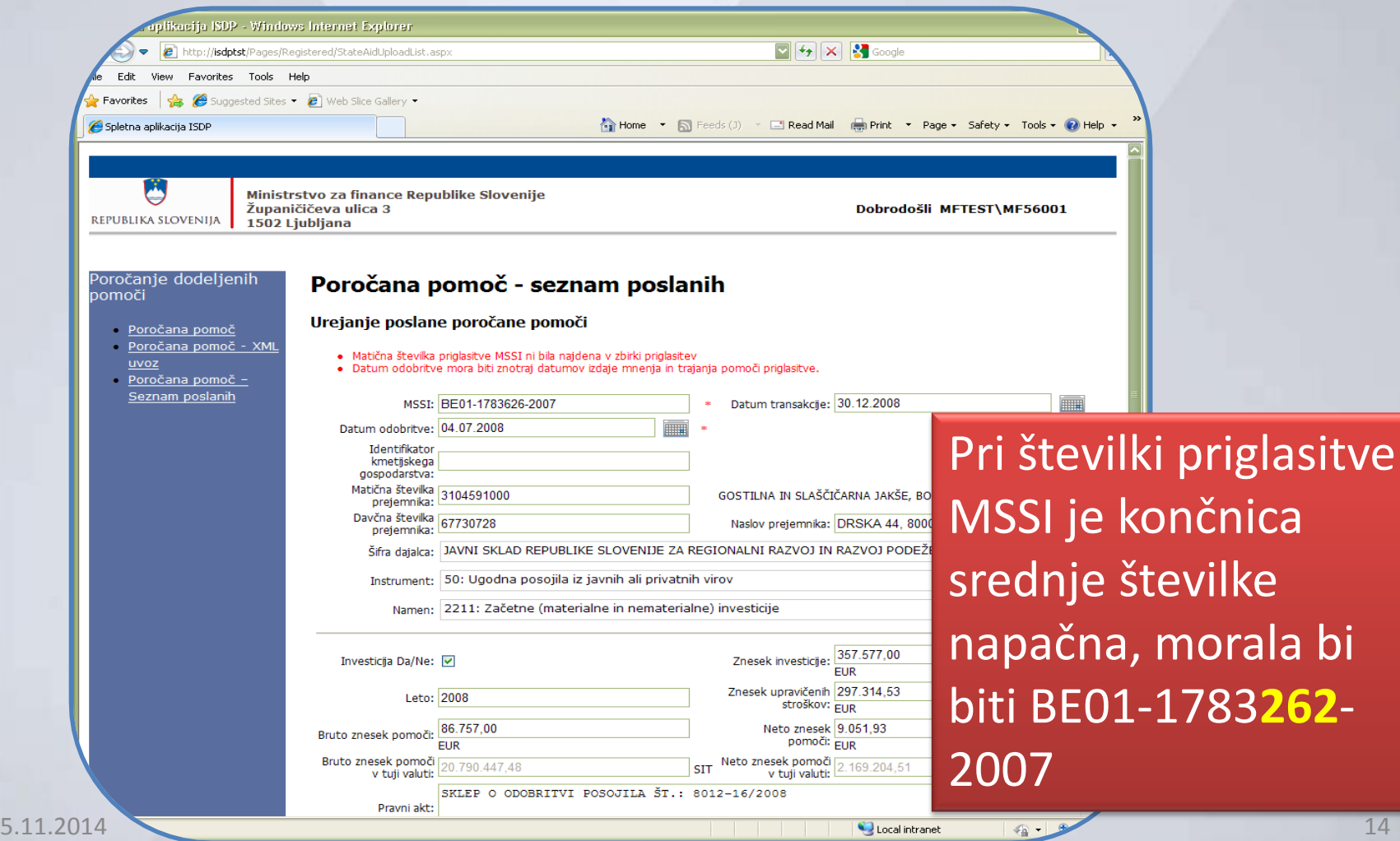

bi

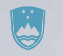

#### **Primeri nepravilnih podatkov:**

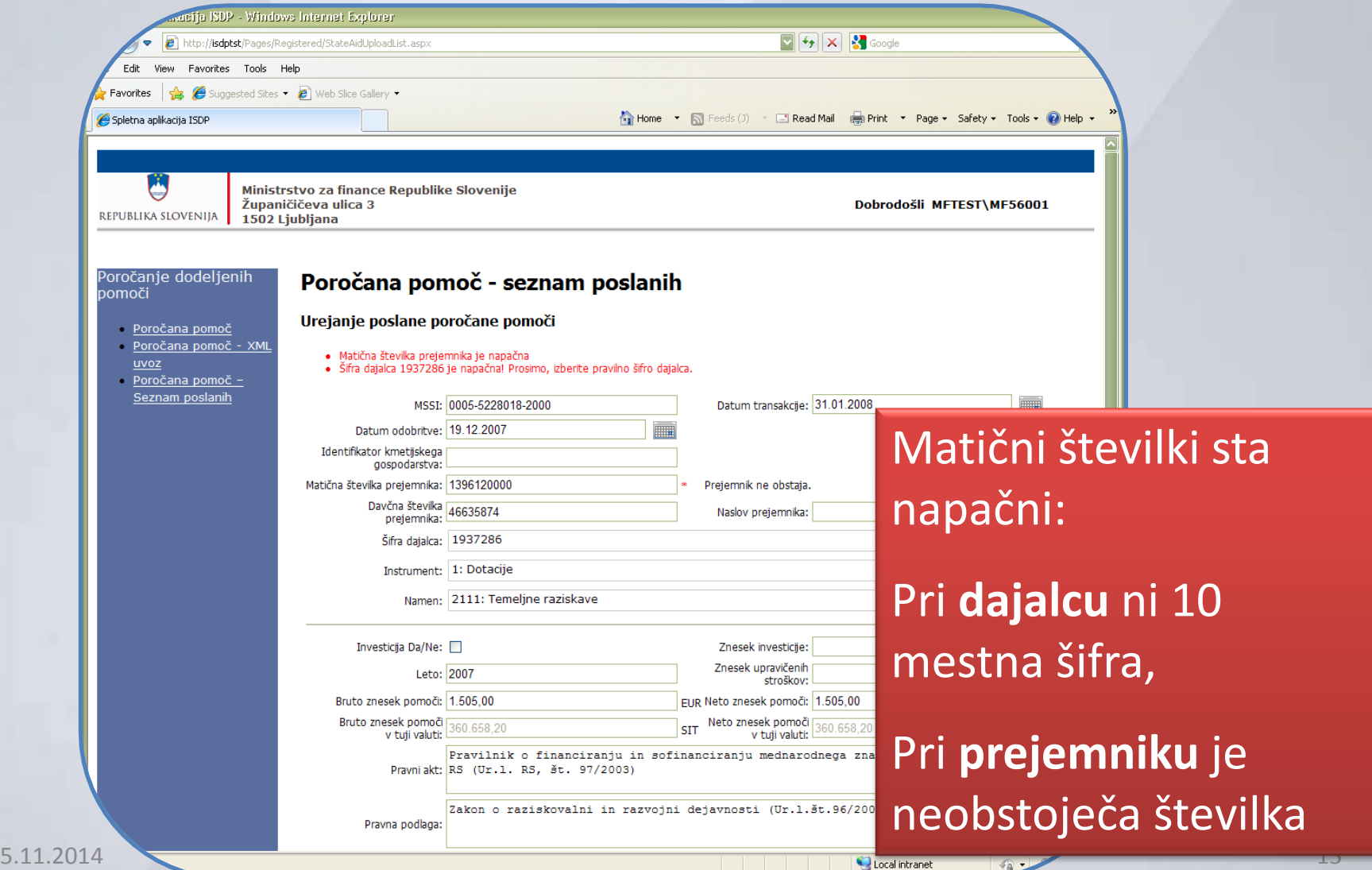

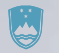

#### **Primeri nepravilnih podatkov:**

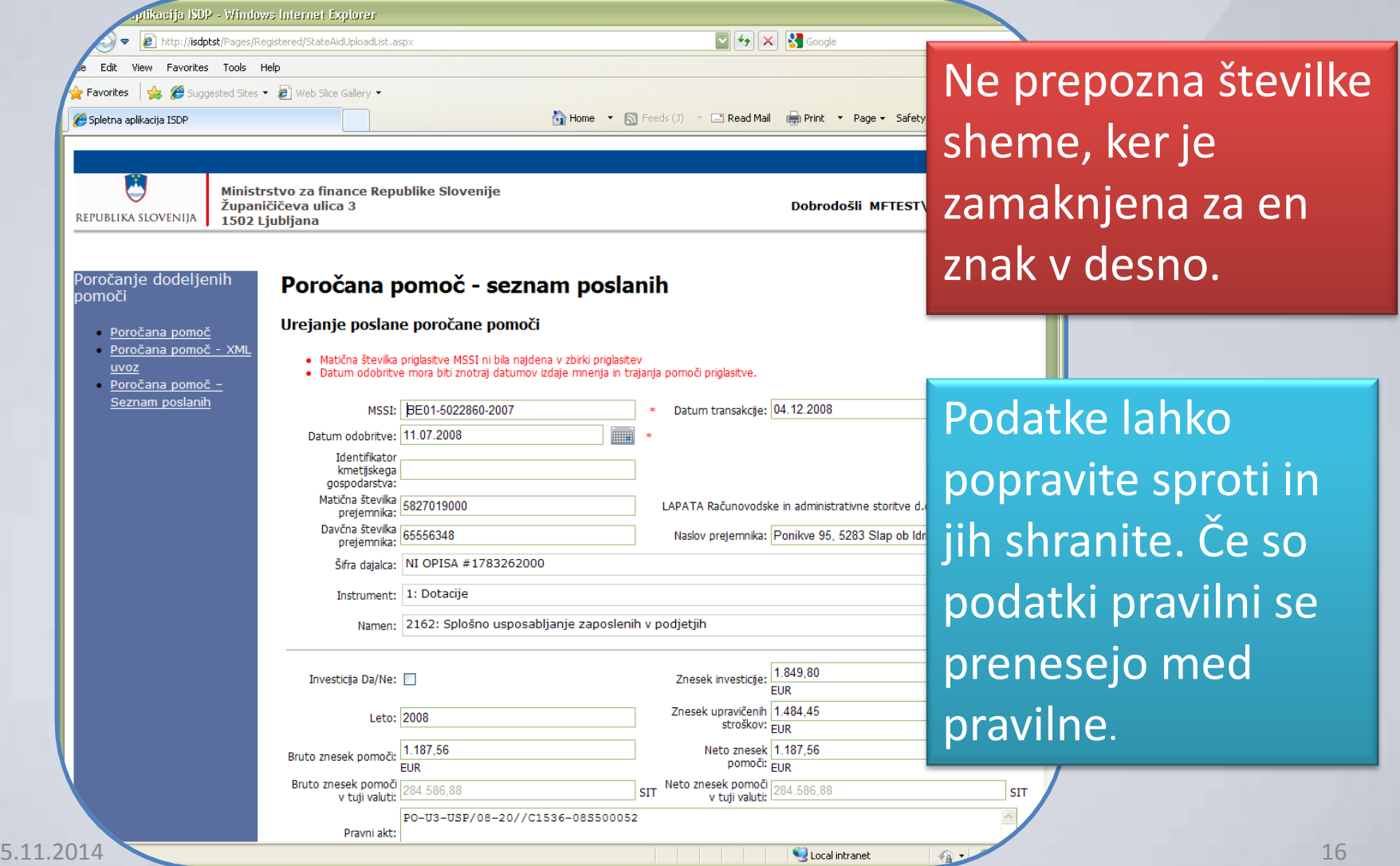

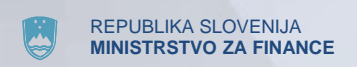

### **Končno potrjevanje in zavrnitev podatkov**

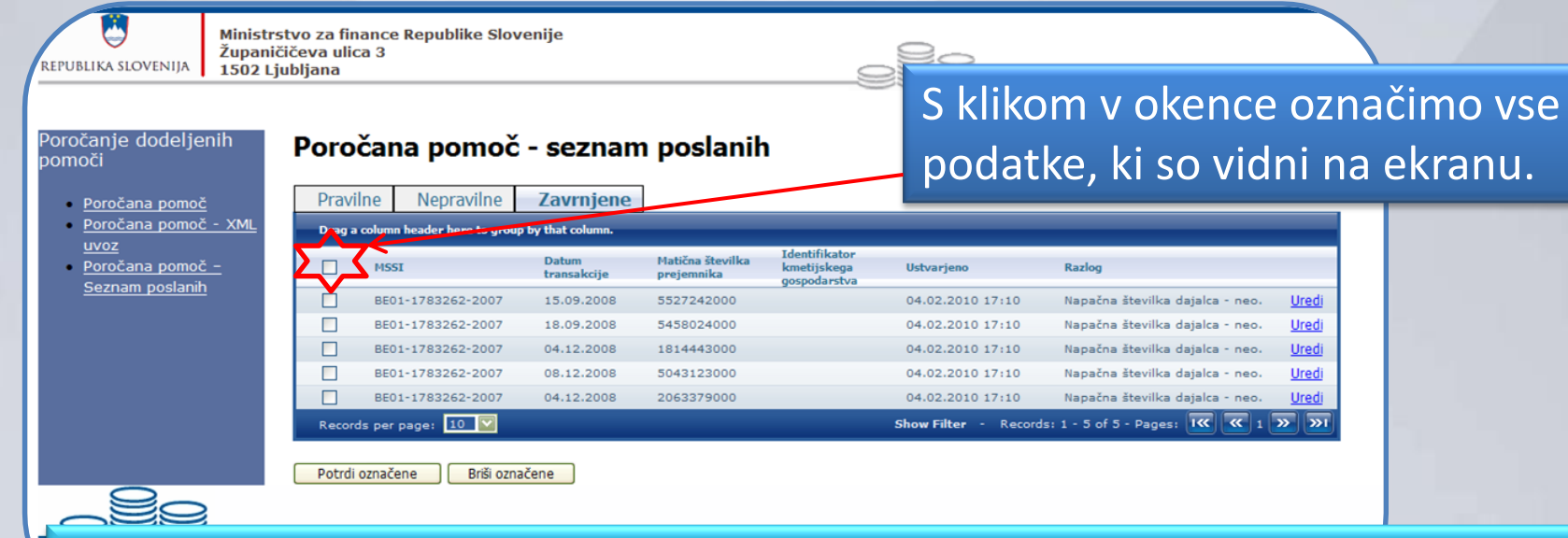

Pravilne podatke označite in jih s "klikom" na *Potrdi označene* prenesete na Ministrstvo za finance, kjer se podatki še enkrat preverijo.

V kolikor se odkrijejo dodatne napake, se podatki prenesejo nazaj na uporabnika, ki je podatke o pomočeh posredoval. Prikažejo se v rubriki *Zavrnjene*, kjer je naveden tudi razlog zavrnitve.

Med **Zavrnjene** prejmete samo tiste podatke, ki so napačni, ne celotne datoteke, ki ste jo posredovali z eno potrditvijo.

**Ko popravite zavrnjene podatke ponovite postopek potrjevanja.** The summan was also popravite zavran me

#### REPUBLIKA SLOVENIJA **STRSTVO ZA FINANCE Po končanem vnosu**

- Obvestilo oz. seznam vseh poročanih pomoči boste naslednji dan po uvozu prejeli tudi na vaš e-mail. To je hkrati pisno potrdilo, da ste podatke **uspešno uvozili** v spletno aplikacijo.
- Poročane podatke nato še dodatno pregledamo in v nekaj dneh (običajno naslednji dan) prejmete po emailu še obvestilo o **dokončni potrditvi** oz. zavrnitvi podatkov.
- V kolikor **ne dobite** avtomatskega povratnega emaila, nekaj ni bilo v redu.